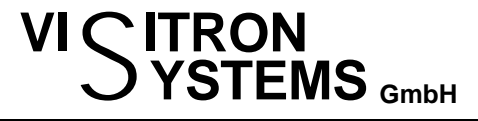

## **Recover MetaMorph / MetaVue / MetaFluor Installations**

The more peripheral devices are controlled by MetaX the more work it is to reconstruct the settings. As MetaMorph Journals and Taskbar functions access the peripherals by their Device names that can be randomly chosen at installation time, it is impossible to recover these settings unless there is a backup existing.

## **Recommendations for a backup strategy:**

- 1) Save your images outside the MM directory structure, which is usually C:\MM or similar Create a data directory somewhere else, say, D:\Data and set the MM default path to this folder (Edit->Configure Default Paths->Image Save/Image Load). This ensures that the MM directory structure can be backed up easily without image data.
- 2) Once you have your MetaMorph up and running as desired, then make a backup copy of the complete MM folder inclusing all subfolders (e.g. C:\MM and subfolders) Make regular backups (once a month and after significant setting changes)
- 3) Store the following information with your backup copy (written on the CD label or as a readme.txt file on your server backup) - the original MM folder name (C:\MM or C:\MM5.0, ...) - the exact version of MetaMorph (e.g. version 4.6r9 or 6.1.5,...). See Help->About to
- get the version 4) If you have a Zeiss microscope you may want to backup the settings of the Zeiss MicroToolBox (MTB). The MTB settings are stored in different locations depending on your operating system.

Search for CZProducts or Carl Zeiss and save the subfolders DLL\_32 and INI\_32

With this information a full recovery of MM is pretty easy:

- 1) Install the same version (e.g. 4.6 or 6.1, ...) as the original from the MM installation CD into the same folder as it was before.
- 2) Use the Meta Imaging Updater utility in the MM program group to install the same bugfix patch as it was in the original installation (e.g. 4.6.9 or 6.1.5)
- 3) copy the contents of your backup copy back to the new installation, thus overwriting all the configuration files with their originals containing your individual settings.

What remains to do in case you have a complete new operating system installation: install the windows drivers for your camera and microscope. If necessary, contact Visitron Support for instructions.

## **IMPORTANT:**

**When you intend to switch to a newer Operating System, please contact us first to make sure that your current MetaMorph runs under the new OS. There may be a MetaMorph Update necessary. Do not install a program version that is not released for the Operating System!**

## **Meta Imaging Series Versi on OS Compatibility**

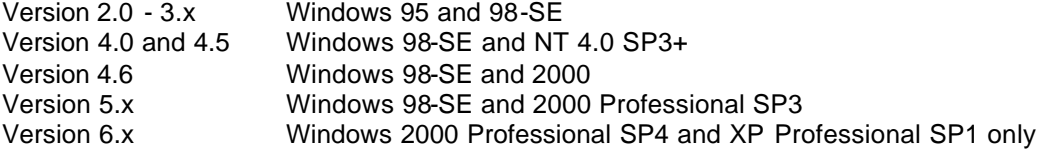